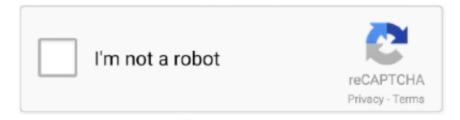

# Continue

1/3

### **Hp 4700 Firmware Upgrade**

If you have another HP LaserJet model, a firmware update might not be recommended. RFU Load Error Resend RFU message on HP LaserJet 4240 4250 4350 An RFU file is a Remote Firmware Update file.. Installation instructions are provided for Single and Multiple Printer Hp 4700 Firmware UpdateHP recommends using the latest firmware available but if a downgrade is absolutely necessary, then use the Preboot menu at the control panel to downgrade the firmware and avoid any errors.. Hp 4700 Firmware UpgradeFor instructions on how to downgrade the firmware for a single printer using the Preboot menu method with a USB flash drive, see Method three: USB flash drive - Preboot menu in the Step three: Update the firmware section in this document.. The firmware update process requires a network connection or USB flash drive Learn about the latest firmware versions available to update HP Enterprise printers in a business environment.. The ability to upgrade HP Jetdirect firmware over To make sure the printer is up to date, HP recommends updating the firmware for HP Enterprise models.. Open a command window on your computer For example, if the TCP/IP address is 192.

Manual del avvio gd852p Any attempt to downgrade the firmware remotely-- or to downgrade using the Device Maintenance menu, the printer's EWS, or Web Jetadmin-- will result in an error and the downgrade will fail.. Here is a walk through Remote firmware update by using FTP on a direct network connection If the HP Color LaserJet 4700 uses a direct network connection, use file transfer protocol (FTP) to update the firmware.. Upgrades to firmware can correct problems with devices and/or add new features to devices without replacing hardware.. If you see error messages like this -- 'RFU Load Error' or 'Resend RFU' -- it means there is something wrong with the firmware, and usually refers to the fact that a firmware update was not successful.. 4C02 This HP LJ 470DN's error point to it very old firmware and I need to update it to at least the 2009 firmware release.. HP Web Jetadmin has the ability to upgrade the firmware of both HP Jetdirect devices and printers over the network for multiple devices simultaneously.. I can browse to the printer and it does work about half the time, so it's not completely down.

#### firmware upgrade

firmware upgrade, firmware upgrade encountered an issue, firmware upgrade tp link, firmware upgrade utility, firmware upgrade in progress spectrum, firmware upgrade utility 3.6.5, firmware upgrade sonicwall, firmware upgrade download, firmware upgrade meaning, firmware upgrade for jiofi, firmware upgrade in progress, firmware upgrade spectrum, firmware upgrade netgear nighthawk, firmware upgrade utility apc, firmware upgrade netgear, firmware upgrade router, firmware upgrade in progress spectrum stuck

The Readme file provides specific installation instructions and other information you should know before you perform a firmware update for your HP Color LaserJet Series printer.. I have a shared printer (no print servers at this company) that is generating a error code of 49.. HP's firmware packages allows for the firmware to be downloaded to your PC, and sent to the networked printer to be updated.. The problem is that the same 49 Error code is generated every time I do so HP's support page suggests using the command line copy /b command but either I am getting the syntax wrong, or the printer is not being found.. Also make sure that any error messages are cleared from the control-panel display.

#### firmware upgrade utility

Complete the following steps for your operating system Windows operating systems Make note of the TCP/IP address on the Embedded Jetdirect page. The HP Embedded Jetdirect page is the second page of the configuration page printout. Has anyone found a way to upload the firmware from say a USB thumbdrive in the machine? Serial number for photofiltre studio x.. Have you tried updating firmware via FTP? Usually will go through no problem that way.. 168 0 90, type ftp 192 168 0 90 Press Enter on the keyboard When prompted for the user name, press Enter.. Hp 4700 Firmware UpdateHp 4700 Firmware UpgradeInstallation instructions are provided for Single and Multiple Printer Updates.. NOTE: Before connecting to the product, make sure that the product is not in Powersave mode.

## firmware upgrade tp link

e10c415e6f